# Lab 8: Actors Instructor: Vivek Sarkar

## Resource Summary

Course wiki: <https://wiki.rice.edu/confluence/display/PARPROG/COMP322>

Staff Email: [comp322-staff@mailman.rice.edu](mailto:comp322-staff@mailman.rice.edu)

Coursera Login: visit <http://rice.coursera.org> and log in via Shibboleth

Clear Login: ssh your-netid@ssh.clear.rice.edu and then login with your password

**Sugar Login:** ssh *your-netid*@sugar.rice.edu and then login with your password

Linux Tutorial visit <http://www.rcsg.rice.edu/tutorials/>

IMPORTANT: Please refer to the tutorial on Linux and SUGAR from Lab 5, as needed. Also, if you edit files on a PC or laptop, be sure to transfer them to SUGAR before you compile and execute them (otherwise you may compile and execute a stale/old version on SUGAR).

As in past labs, create a text file named lab 8 written.txt in the lab 8 directory, and enter your timings and observations there.

# 1 HJ Actors

HJ actors were introduced in Lectures 21–22. An actor class is defined by extending the hj.lang.Actor class. Concrete sub-classes of hj.lang.Actor are required to implement the process() method. A limitation of the current HJ implementation is that it does not support abstract methods that use generic type parameters, so please restrict yourselves to extending  $\text{Actor}\leq\text{Ob}\text{ject}$  instead of extending  $\text{Actor}\leq\text{To}$ .

The following code snippet shows the schema for defining an actor class:

```
import hj. lang. Actor;
2 public class EchoActor extends Actor<Object> {
3 protected void process (Object aMessage) {
\vert 4 \vert ...
5 } }
```
Method calls can be invoked on actor objects, and they work just like method calls on any other HJ objects. However, what distinguishes actors from normal objects is that they can be activated by the start() method, after which the HJ runtime ensures that the actor's process() method is called in sequence for each message sent to the actor's mailbox. The actor can terminate itself by calling exit() in a process() call.

Messages can be sent to actors from actor code or non-actor code by invoking the actor's send() method using a call as follows, " someActor.send(aMessage)". A send() operation is non-blocking and asynchronous. The HJ Actor library preserves the order of messages with the same sender and receiver, but messages from different senders may be interleaved in an arbitrary order.

As mentioned in the lectures, there are three basic states for an actor:

• new: when an instance of an actor is created, it is in the new state. In this state, an HJ actor will receive messages sent to its mailbox but will not process them.

- started: in this state, the actor will process all messages in its mailbox, one at a time. It will keep doing so until it decides to terminate. In HJ, an actor is started by invoking its start() method:  $e.g.,$ "myActor.start()".
- terminated: in this state the actor has decided it will no longer process any more messages. Once terminated, an actor cannot be restarted. An actor requests termination by calling its exit() method, which changes the actor's state to *terminated* after the process() call containing exit() returns. Note that the exit() call does not itself result in an immediate termination of the process() call; it just ensures that no subsequent process() calls will be processed.

All async tasks created internally within an actor are registered on the finish scope that contained the actor's start() operation. The finish scope will block until all actors started within it terminate. This is similar to the finish semantics while dealing with asyncs.

The following HelloWorld example was discussed in Lecture 21, and is also available in HelloWorld.hj:

```
1 import hj. lang. Actor;
2
3 public class HelloWorld {
4 public static void main (final String [] args) {
5 EchoActor actor = new EchoActor ();
6 finish {
7 actor start(); // actor attaches itself to finish scope
8 // we are guaranteed ordered sends, i.e. though Hello and \leftrightarrowWorld will be
9 // processed asynchronously, they will be processed in that \leftrightarrowor der
10 actor . send ("Hello") ;
11 actor . send ("World");
12 actor . send (EchoActor . STOP_MSG);
|13| } // wait until actor terminates
14 System.out.println ("EchoActor has terminated");
15 } }
16
17 class EchoActor extends Actor<Object> {
18 static final Object STOP_MSG = new Object ();
19 protected void process (final Object msg) {
20 if (STOP_MSG.equals(msg)) {
21 exit ();
22 } else {
23 System . out . println (msg);
24 } } }
```
Other examples that were discussed in Lecture 21 include Pipeline.hj, and ThreadRingMain.hj.

## 1.1 Tips and Pitfalls

- Use an actor-first approach when designing programs that use actors *i.e.*, think about which actors need to be created and how they will communicate with each other. This step will also require you to think about the communication objects used as messages.
- If possible, use immutable objects for messages, since doing so avoids data races and simplifies debugging of parallel programs.
- When overriding the start() or exit() methods in actor classes, remember to make the appropriate calls to the parent's implementation with super.start() or super.exit(), respectively,
- The HJ actor start() method is not idempotent. Take care to ensure you do not invoke start() on the same actor instance more than once. The exit() method on the other hand is idempotent, invoking exit() multiple times is safe within the same call to process().
- Always remember to terminate a started actor using the exit() method. If an actor that has been started is not terminated, the enclosing finish will wait forever (deadlock).

## 2 Exercises for today

#### 2.1 Pi Computation using [Bailey-Borwein-Plouffe formula](http://mathworld.wolfram.com/BBPFormula.html)

In the spirit of  $\pi$  [Day,](http://www.piday.org/) our first exercise involves computing  $\pi$  to a specified precision in HJ. The following formula can be used to compute  $\pi$ :

$$
\pi = \sum_{n=0}^{\infty} \left( \frac{4}{8n+1} - \frac{2}{8n+4} - \frac{1}{8n+5} - \frac{1}{8n+6} \right) \left( \frac{1}{16} \right)^n
$$

The PiSerial1.hj file contains a simple sequential algorithm for computing  $\pi$  using Java's BigDecimal data type, that runs for a fixed number of iterations. The PiActor1.hj file contains a parallel version of PiSerial1.hj using Master-Worker style actors, as explained in Lecture 21.

In contrast, the PiSerial2.hj file contains a more realistic sequential algorithm that uses a while loop to compute more and more terms of the series until a desired precision is reached.

We have already provided a version of PiActor2.hj with TODO comments. For this section, your assignment is to convert the sequential program in PiSerial2.hj (for computing  $\pi$  to a desired precision) to an actorbased parallel program in PiActor2.hj by filling in code at the TODO segments. Next, you will need to evaluate the performance of the serial and parallel versions, PiSerial2.hj and PiActor2.hj, on a Sugar compute node (using the "-places 1:8" option for the parallel version). Also, attempt to run with higher precision values while evaluating the performance. In provided PiActor2.hj, the number of worker actors, numWorkers is set to 50. Since you are evaluating the performance with 8 worker threads, reducing this value to lower multiples of 8 may help increase performance.

## 2.2 [Primes Sieves](http://en.wikipedia.org/wiki/Prime_number_sieve) using a Pipeline

The SieveSerial.hj file contains a sequential version of the Sieve of Eratosthenes algorithm for generating prime numbers. You already studied a similar example in Lab 1. For this section, your assignment is to convert the sequential program in SieveSerial.hj (for computing the number of primes in a given range) to an actor-based parallel program in Sieve.hj (by filling in code at the TODO segments), and to evaluate the performance of the serial and parallel versions on a Sugar compute node (using the "-places 1:8" option for the parallel version). Also, attempt to run with higher limit values while evaluating the performance.

The basic idea is to create multiple stages of the pipeline that forward a candidate prime number to the next stage only if the stage determines the candidate is locally prime. When the candidate reaches the end of the pipeline, the pipeline may need to be extended. Thus, this is also an example of a dynamic pipeline where the number of stages is not necessarily known in advance. A simple diagrammatic explanation of how the pipeline would work is shown in Figure [1.](#page-3-1) Note that to reduce the relative overhead, you will need to increase the amount of work done in each stage by having it store and process multiple prime numbers as a batch.

# 3 Turning in your lab work

As in previous labs, you will need to complete a quiz on Coursera and turn in your work before leaving, as follows:

<span id="page-3-0"></span>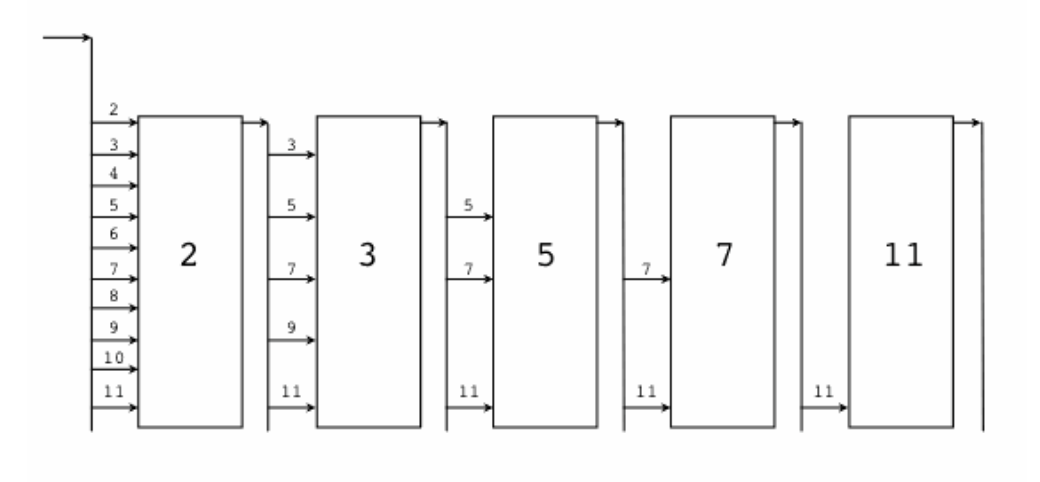

<span id="page-3-1"></span>Figure 1: Illustration of Sieve of Eratosthenes algorithm (source: <http://golang.org/doc/sieve.gif>)

- 1. Visit [rice.coursera.org,](http://rice.coursera.org) select "Fundamentals of Parallel Programming" course, and take the Lab 8 quiz.
- 2. Check that all the work for today's lab is in the lab 8 directory. If not, make a copy of any missing files/folders there. It's fine if you include more rather than fewer files — don't worry about cleaning up intermediate/temporary files.
- 3. Before you leave, create a zip file of your work by changing to the parent directory for lab 8/ and issuing the following command, "zip -r lab\_8.zip lab\_8".
- 4. Use the turn-in script to submit the contents of the lab 8.zip file as a new lab 8 directory in your turnin repository as explained in Lab 1. You can always examine the most recent contents of your svn repository by visiting https://svn.rice.edu/r/comp322/turnin/S13/your-netid.